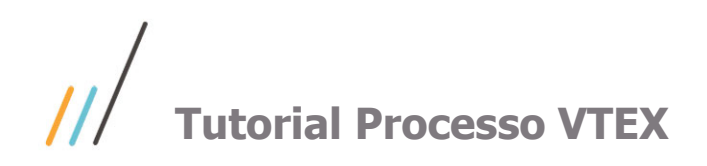

# <span id="page-0-0"></span>**Sumário**

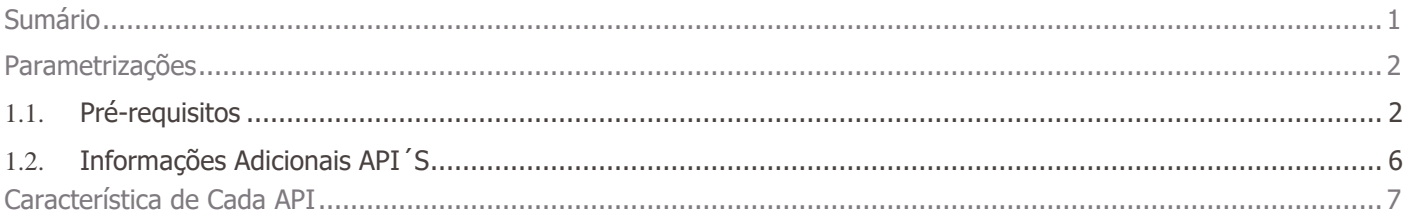

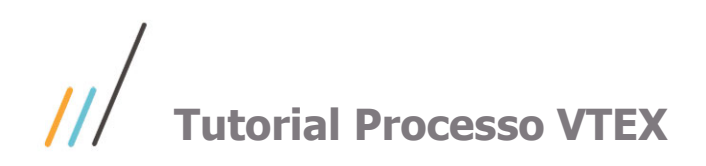

VTEX é uma plataforma de E-commerce. Este documento traz informações sobre o processo de Integração do ERP WinThor com o ambiente VTEX. Esta integração passa pela utilização do TOTVS Conector (Produto TOTVS). Para contemplar estes serviços foram desenvolvidas API´s que expoêm dados para este ambiente VTEX.

## <span id="page-1-0"></span>**Parametrizações**

### <span id="page-1-1"></span>**1.1. Pré-requisitos**

- 1. Caso ainda não possua, instale o WinThor Anywhere, para isso acesse o link Como instalar o WinThor [Anywhere ?](https://tdn.totvs.com/pages/viewpage.action?pageId=272708475)
- 2. Acesse o WinThor Anywhere e no menu principal, preencha no campo de Pesquisar a rotina **801 - Atualização de Serviços Web** e tecle **Enter** (ou clique diretamente sobre a rotina no menu principal);

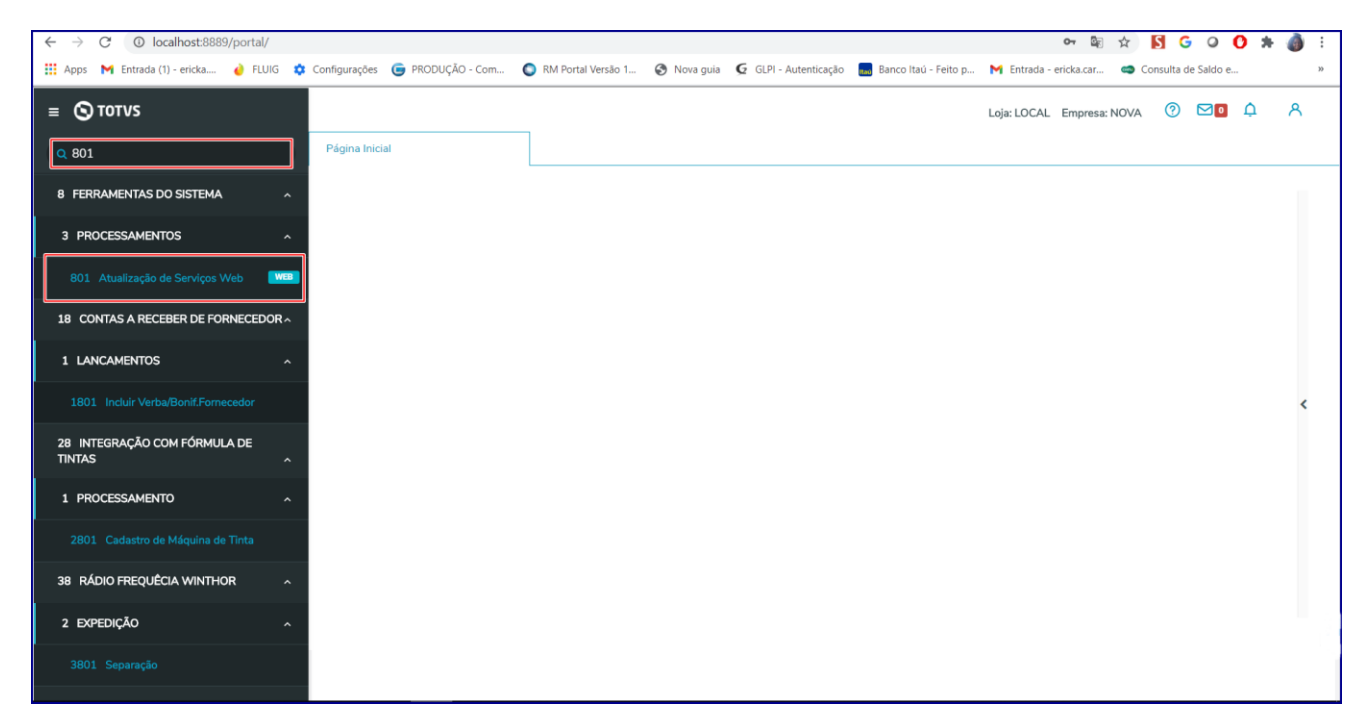

3. Na tela **Gerenciador de Rotinas e Serviços**, clique o botão **Instalações;**

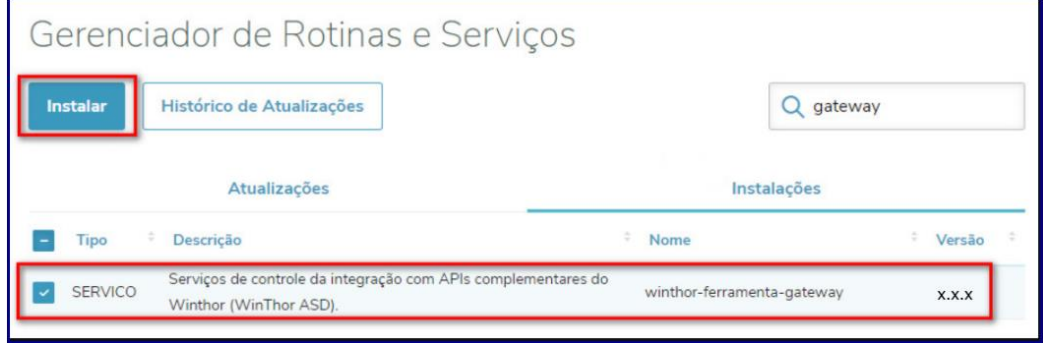

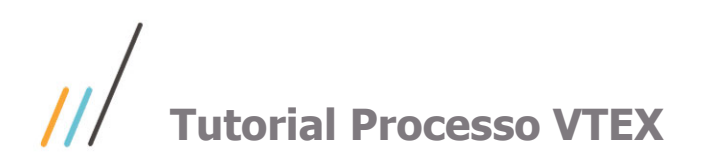

- 4. Instale os serviços:
	- **Winthor-pedido-venda:**

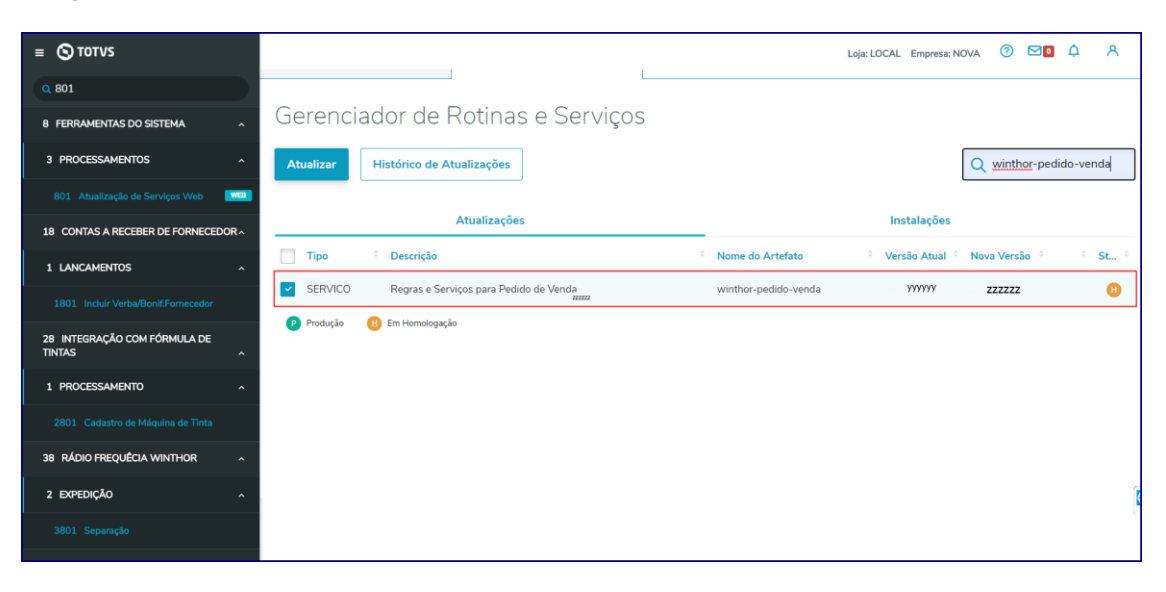

**Winthor-compras-produto**

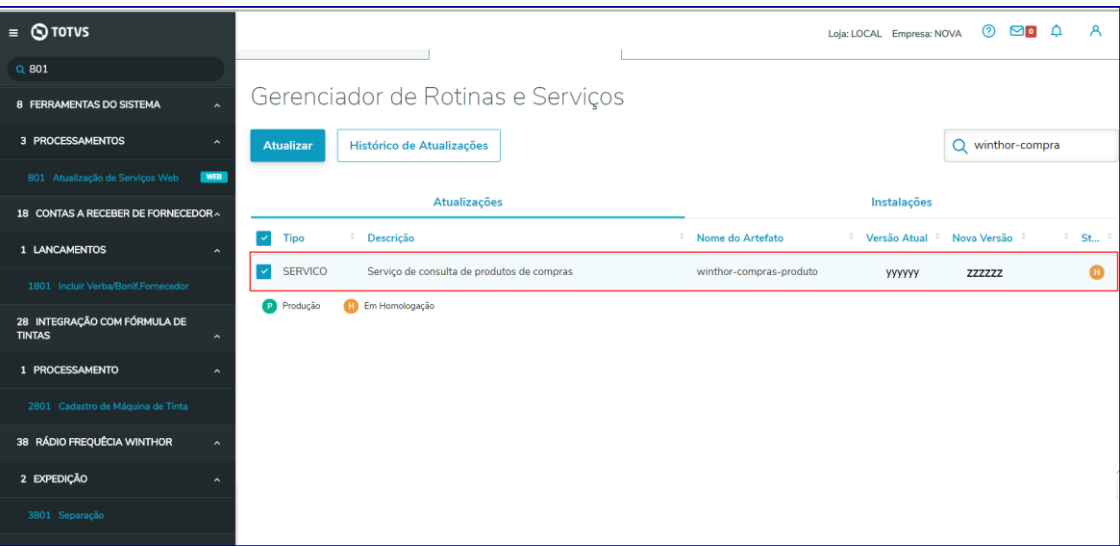

**Winthor-estoque-vtex**

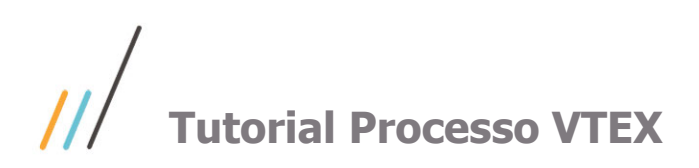

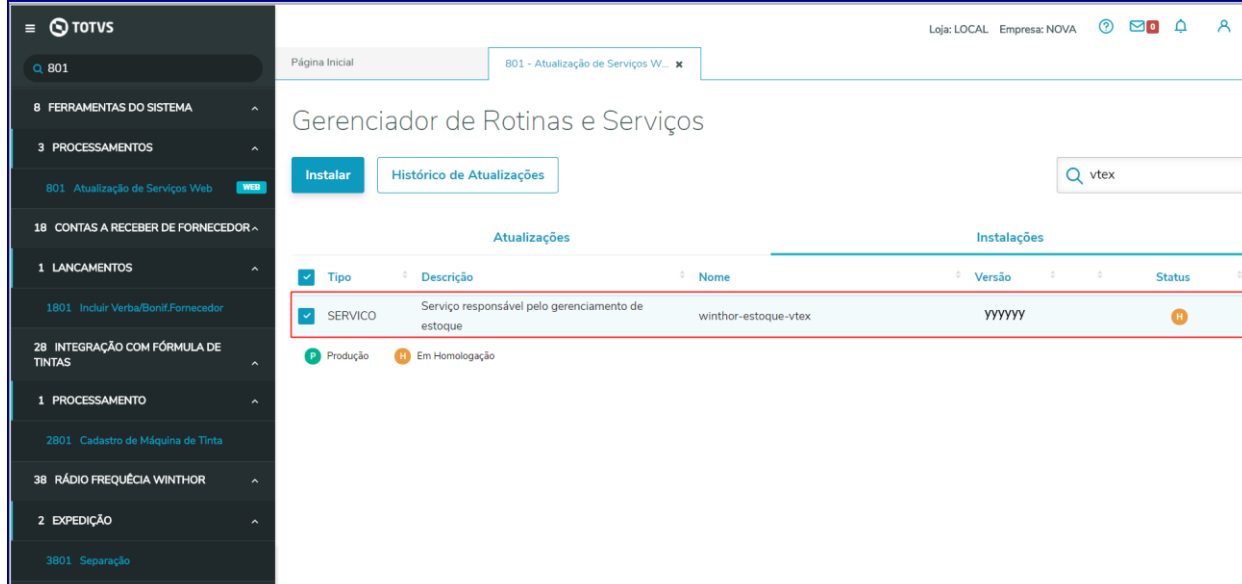

- 5. Acesse a rotina **132 – Parâmetros da Presidência:**
	- Informe conforme necessidade o parâmetro **4012 – Código RCA para cadastro de clientes Ciashop:**

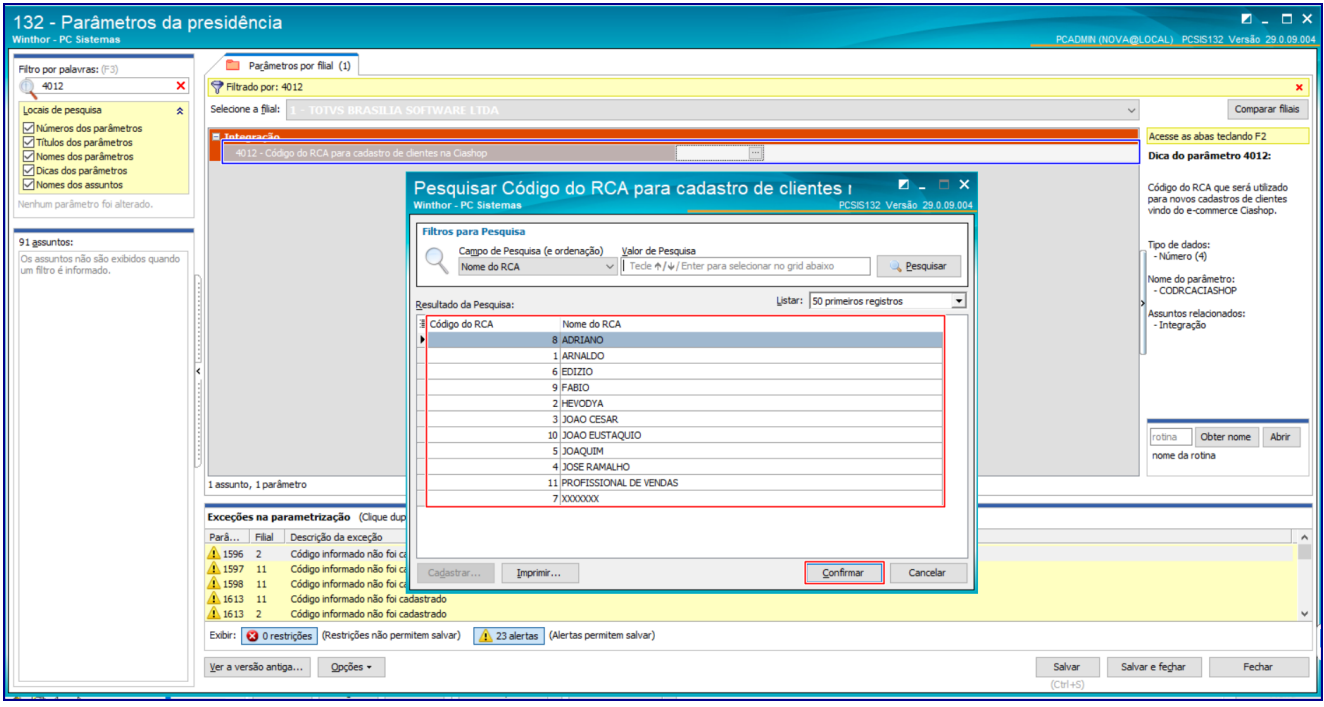

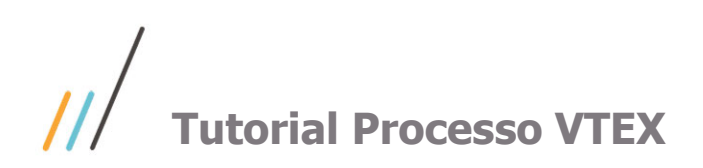

- 
- No parâmetro **2277 - Tipo de precificação** selecione tipo de precificação conforme necessidade:

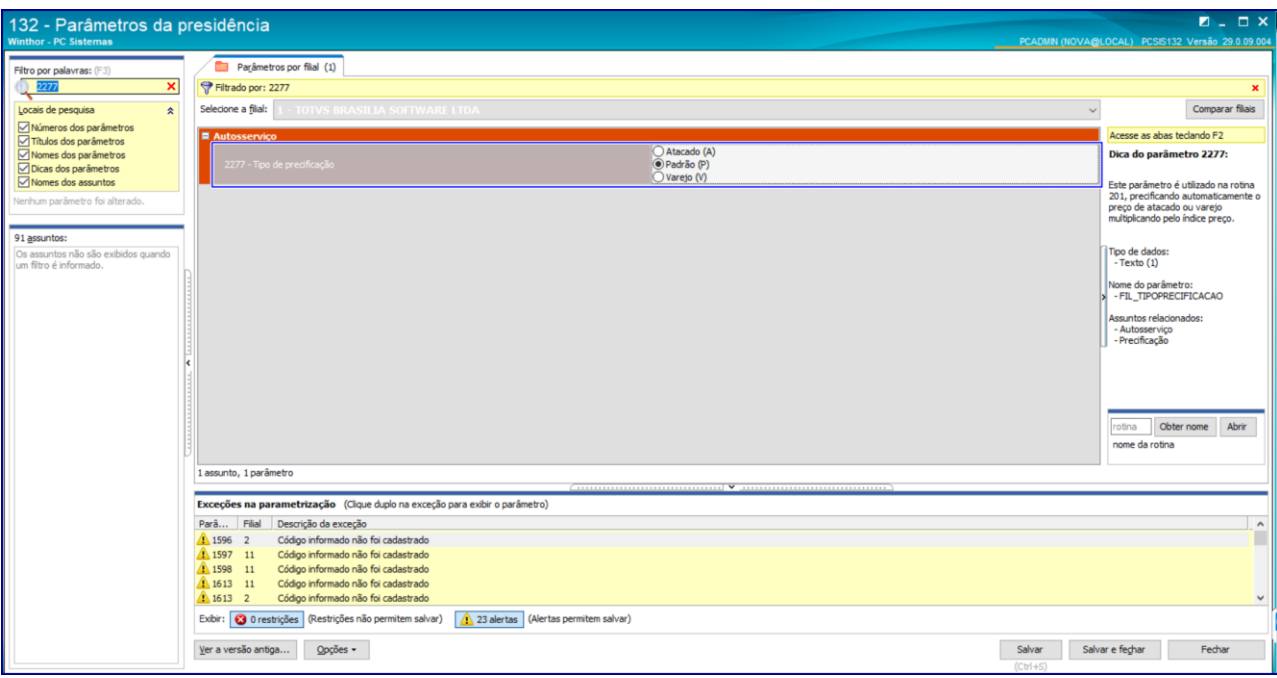

Preencha conforme necessidade o parâmetro **4257 – Código da região para preço Ciashop:**

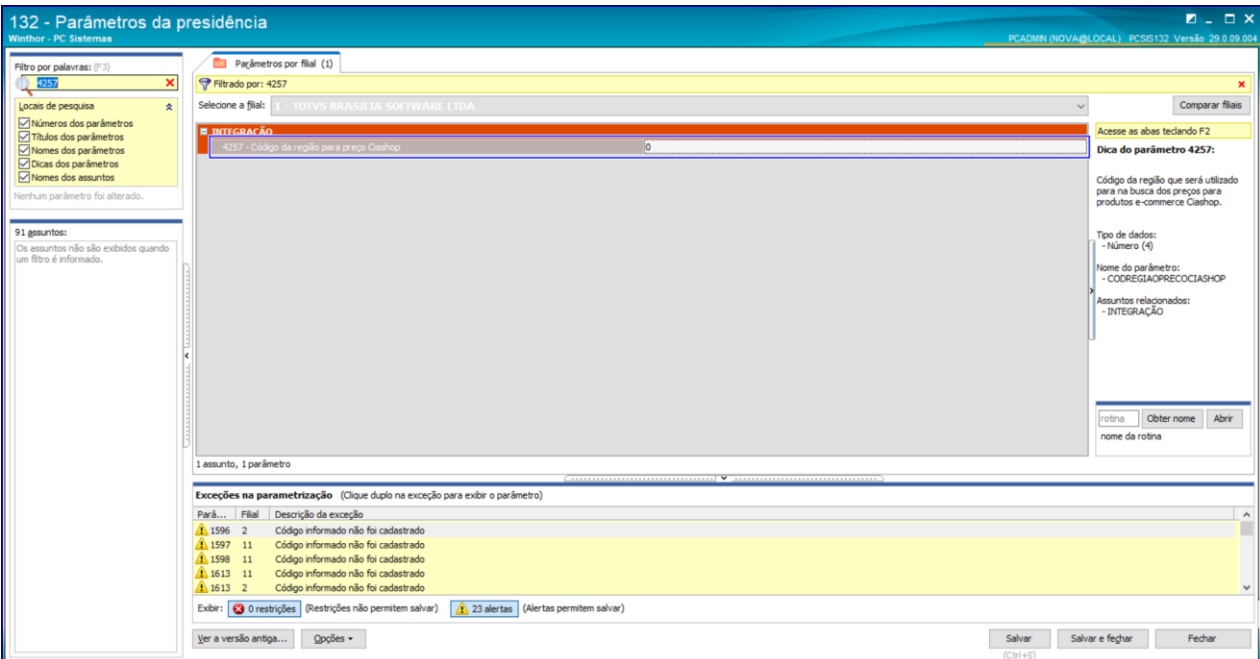

 Para exposição dos campos Categoria, Produto, Seção e Departamento a opção **Envia para E-commerce** (**enviaecommece)** das rotinas **203 – Cadastrar Produto, 549 – Cadastrar Categoria, 513 –**

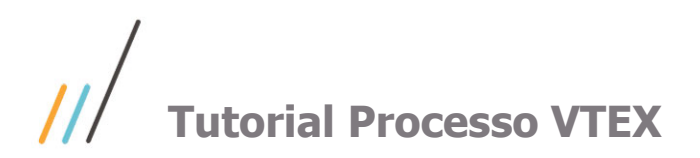

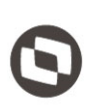

## <span id="page-5-0"></span>**1.2. Informações Adicionais API´S**

### **APIs Pedidos (winthor-pedido-vendas)** –

Expõe dados através de endpoints:

### **Endpoint de Cliente**

- É possível listar todos os clientes sem necessariamente passar um parâmetro.

- É possível listar apenas um cliente utilizando o código do cliente representado pelo parâmetro "customerId" na – requisição do serviço.

- É possível cadastrar um novo cliente passando alguns campos obrigatórios.

- É possível atualizar um cadastro de cliente já existente.

#### **Endpoint de Pedido**

- Ao gravar um pedido é utilizado o RCA adicionado a opção **4012-CODRCACIASHOP** na rotina **132** e a região padrão de preço deverá ser informada na opção **4257- CODREGIAOPRECOCIASHOP.**

- Também é possível realizar a consulta de um pedido já cadastrado.

### **Endpoint de Preço**

De acordo com as parametrizações feitas na rotina **132** é possível expor preço referente a rotina **201 – Precificar Produto** ou **2017 – Precificação Por Embalagem** (caso trabalhe com preço por embalagem).

### **Regras por Filial:**

Utiliza venda por embalagem = Sim Utiliza preço de venda por embalagem = Sim

### **Tipo Precificação: cenário 01.**

Atacado= Caso parâmetro Tipo Precificação estiver igual ATACADO é empregado o preço cadastrado da rotina 2017 – Precificação Por Embalagem (PCEMBALAGEM.PVENDAATAC).

Varejo= Caso parâmetro Tipo Precificação estiver igual a VAREJO é empregado o preço cadastrado da rotina 2017 – Precificação Por Embalagem (PCEMBALAGEM.PVENDA).

### **Regras por Filial:**

### **Tipo Precificação: cenário 02**

Com o parâmetro 4257 – Código da região para preço CIASHOP (CODREGIAOPRECOCIASHOP) marcado como Sim, é utilizada a Região definida neste parâmetro.

Se o parâmetro 2277 – Tipo de Precificação estiver igual a Padrão (P), é utilizado o preço cadastrado na rotina 201 – Precificar Produto (PCTABPR.PVENDA1).

Caso parâmetro 4257 Não esteja preenchido, é utilizada a região informada no parâmetro 2832 – Número da região utilizada pelo e-commerce (REGIAOECOMMERCE)

Este documento é propriedade da TOTVS. Todos os direitos reservados

 $\ddot{\circ}$ 

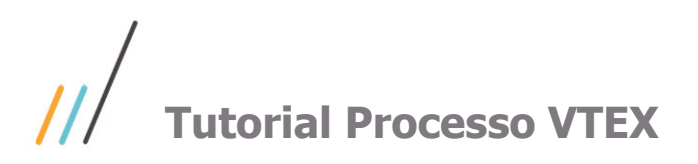

### **APIs Compras ( winthor-compras-produto)**

Será exposto os dados de cadastros de Produtos, Marca, Seção, Categoria, Departamento, Embalagens para que os clientes possam utilizá-los conforme necessidade.

Endpoint BRANDS: expõe em formato de lista os dados da tabela PCMARCA Endpoint SECTIONS: expõe em formato de lista os dados da tabela PCSECAO Endpoint DEPARTMENTS: expõe em formato de lista os dados da tabela PCDEPTO Endpoint CATEGORY: expõe em formato de lista os dados da tabela PCCATEGORIA Endpoint SKU expõe em formato de lista os dados da tabela PCEMBALAGEM Endpoint PRODUCTS expõe em formato de lista ose dados da tabela PCPRODUT

### **API´s Estoque (serviço winthor-estoque-vtex)**

Endpoint STOCK: expõe dados do estoque disponível da filial filtrada.

## <span id="page-6-0"></span>**Característica de Cada API**

Cada tabela se refere a uma API distinta. Demonstramos a seguir os campos expostos em cada API:

### **PRODUTO/ CLIENTE:**

### **Marca**

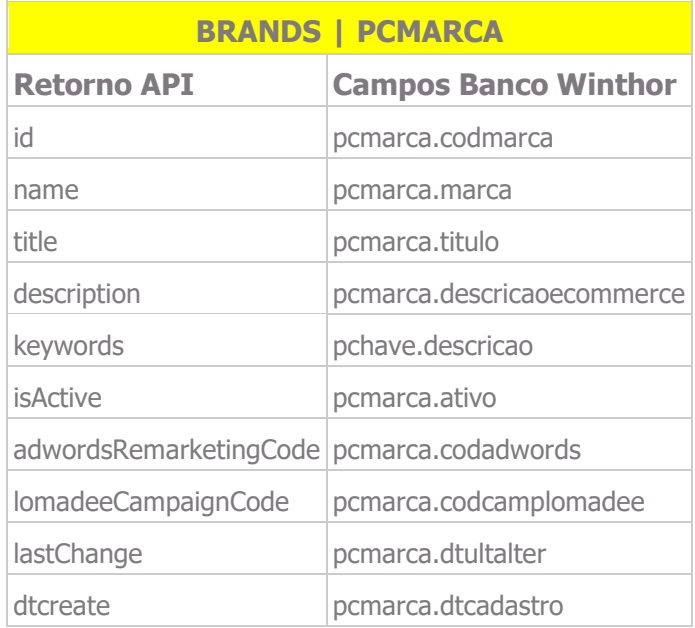

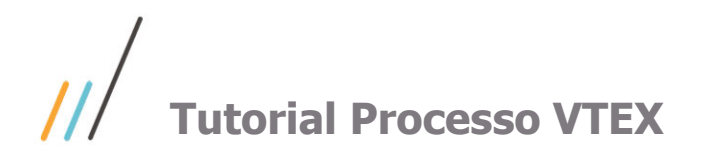

### **Seção**

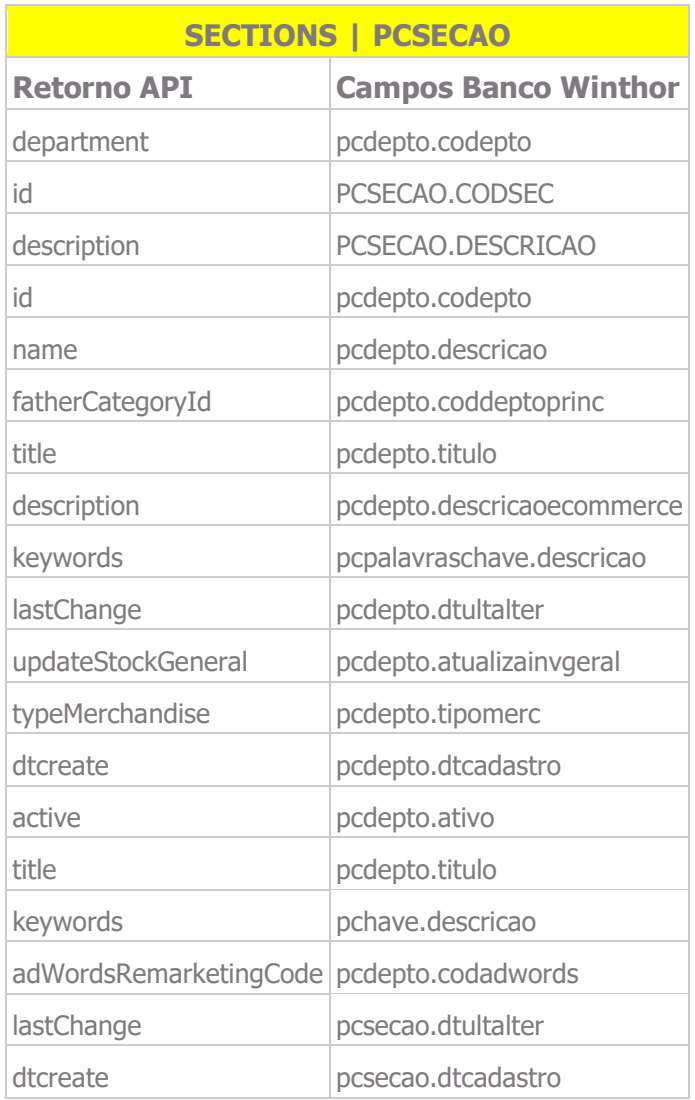

### **Departamento**

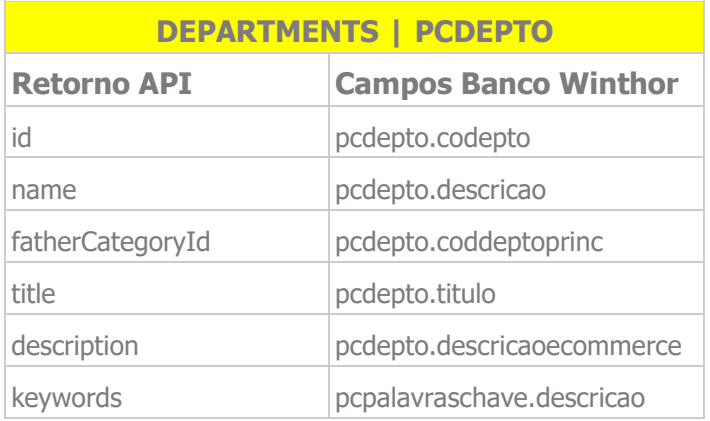

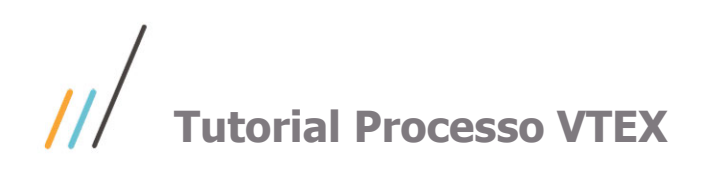

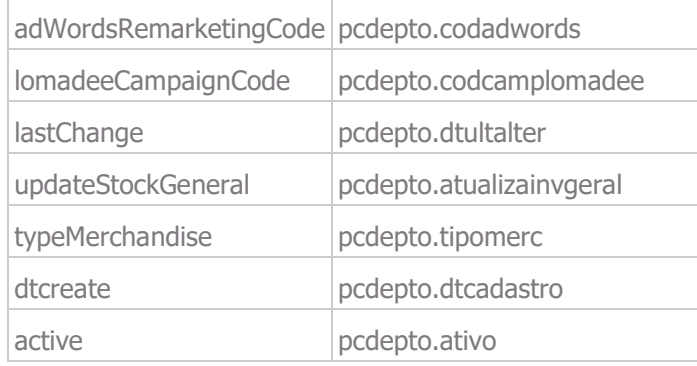

### **Categoria**

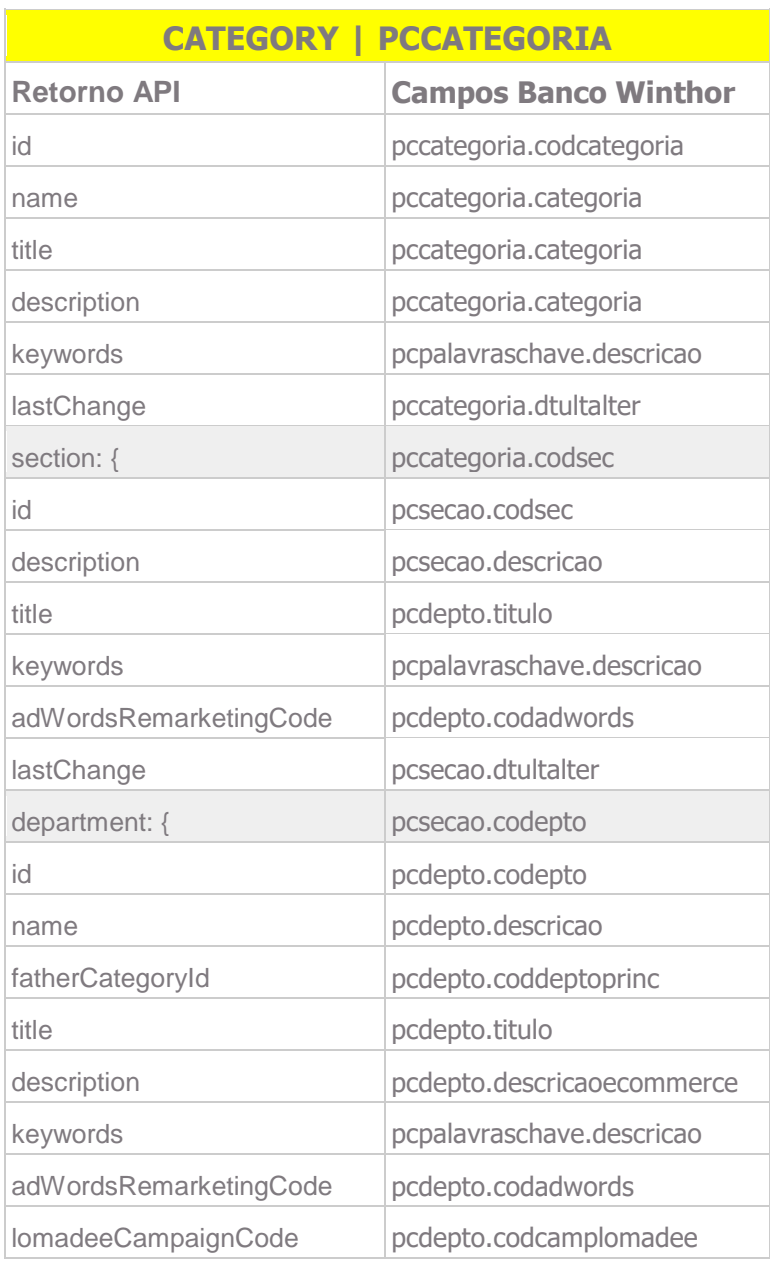

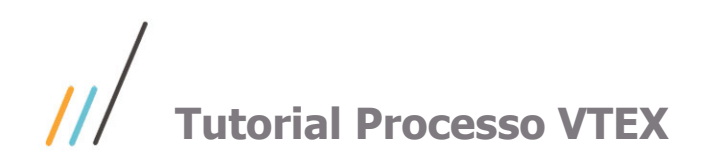

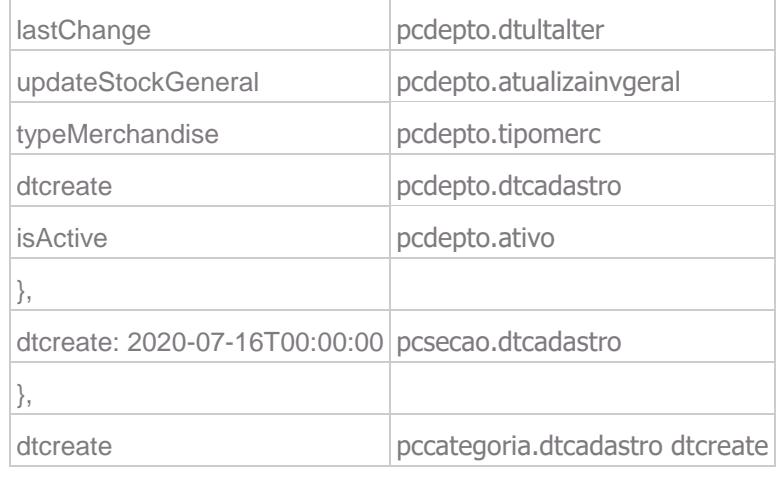

### **Embalagem**

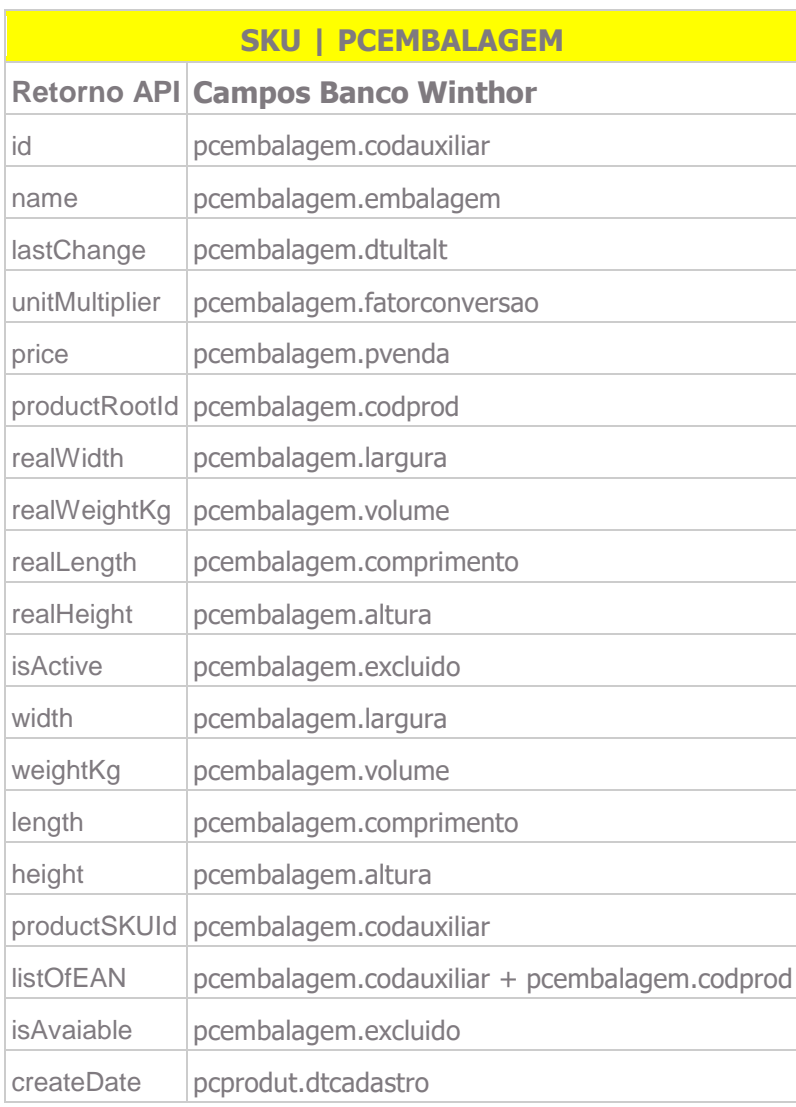

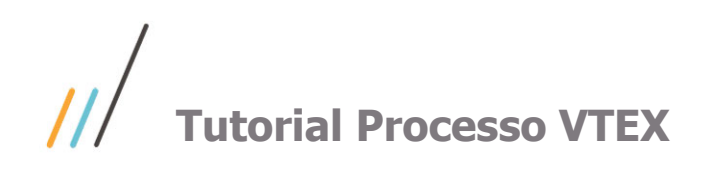

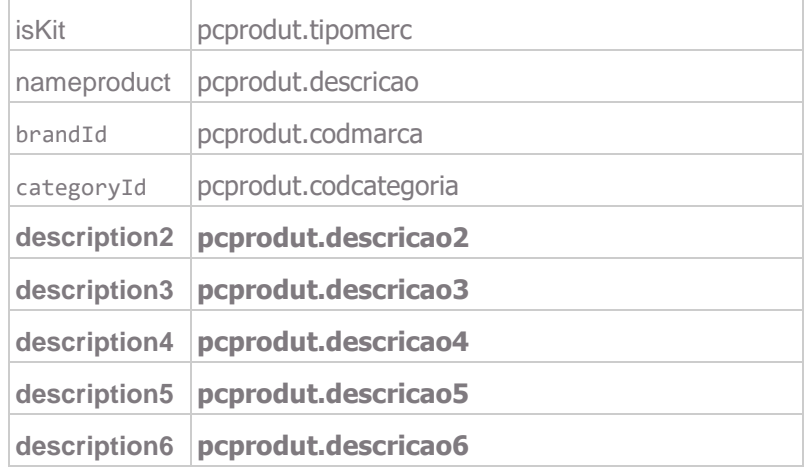

### **Produto**

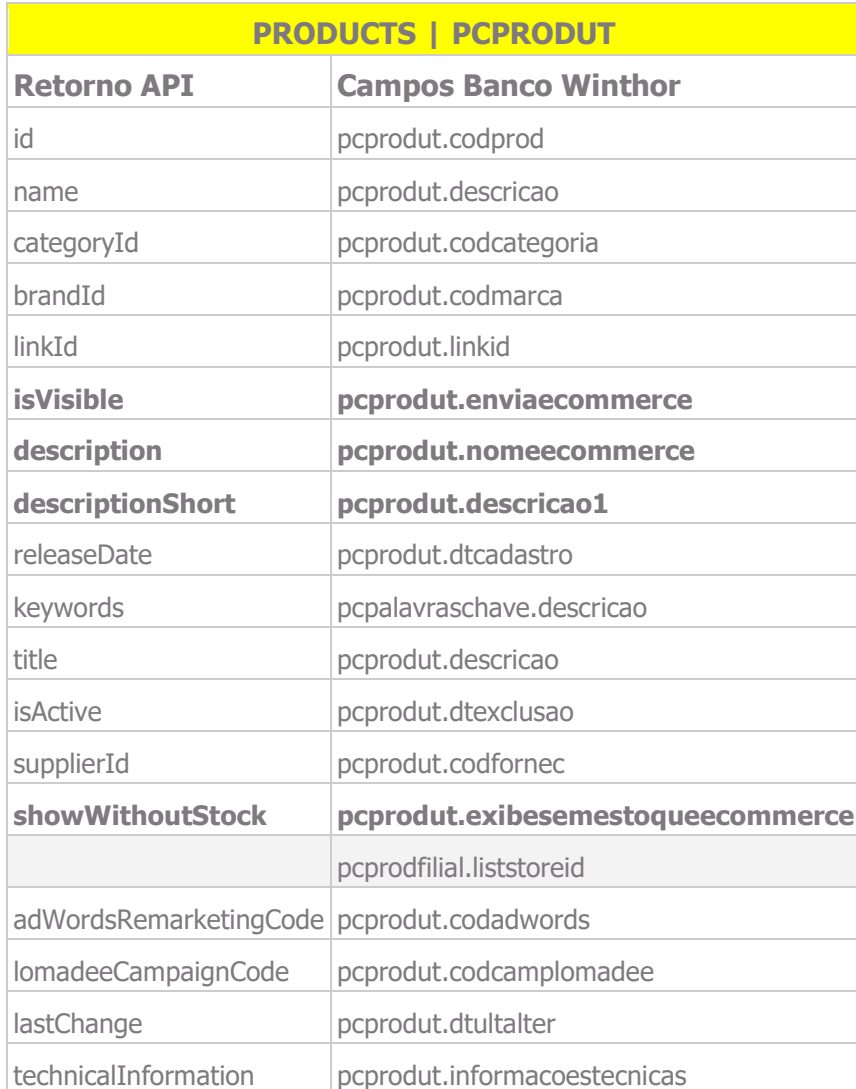

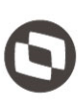

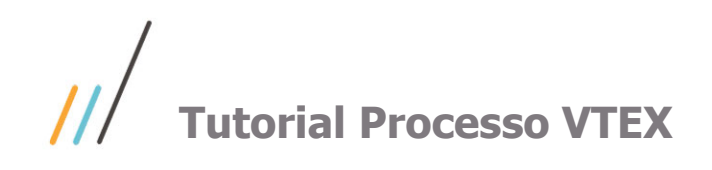

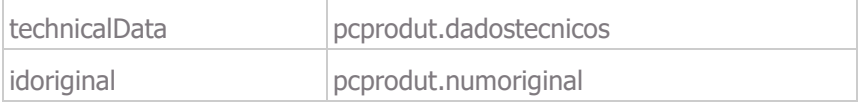

### **Cliente**

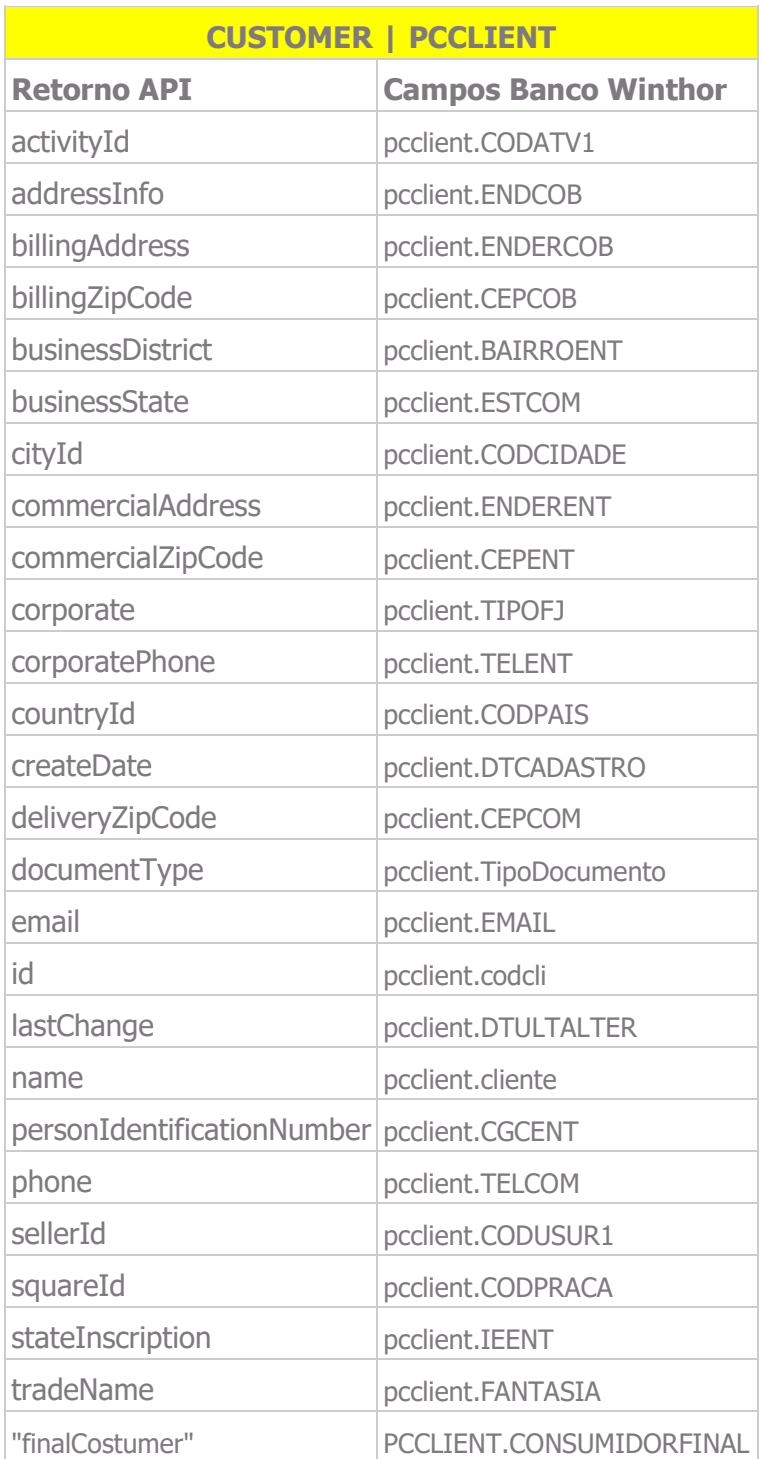

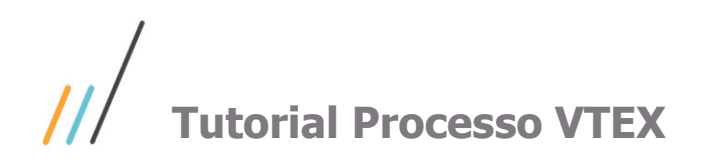

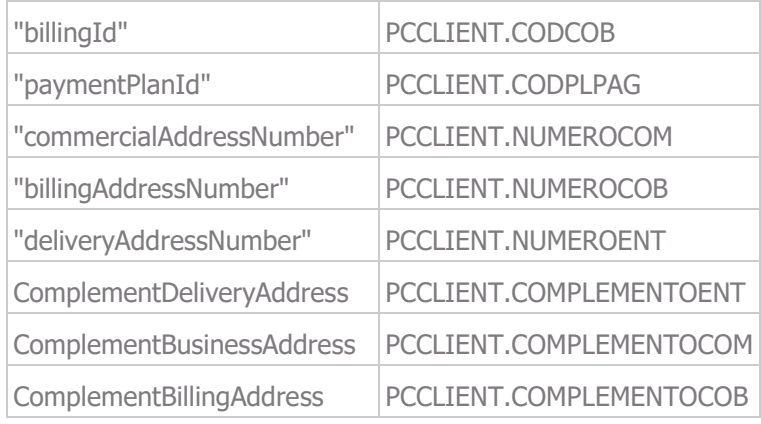

### **Pedido**

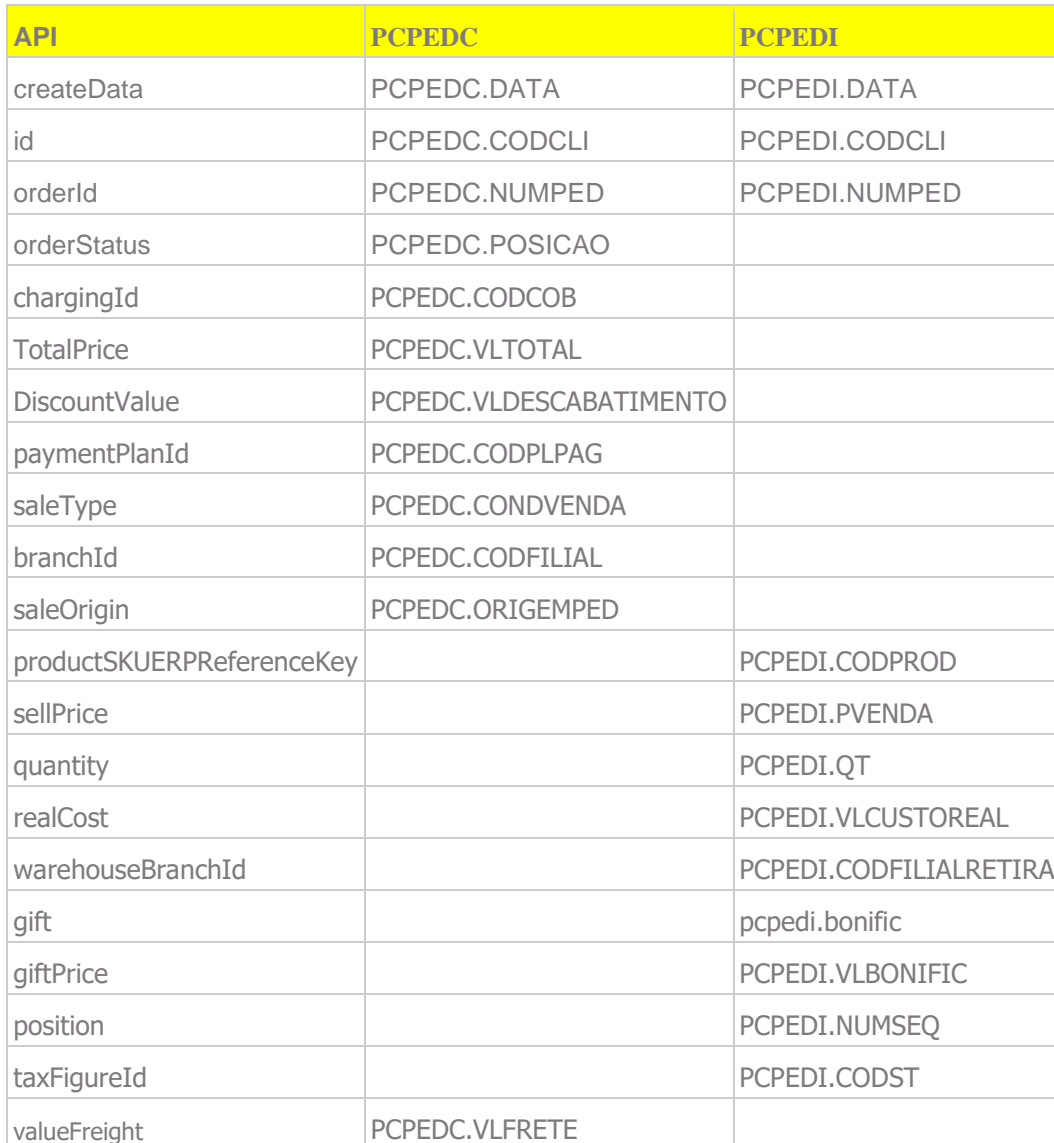

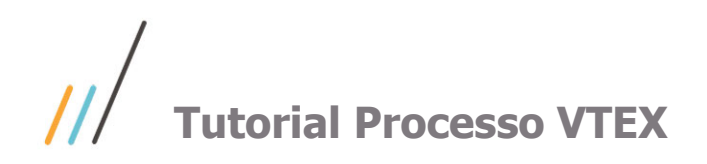

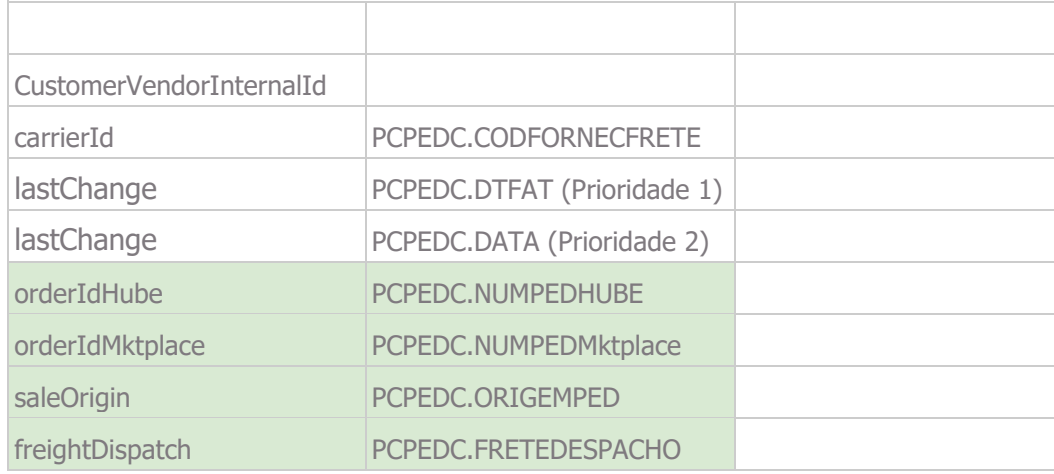

### **ESTOQUE:**

**Observação:** para o caso de venda por **Embalagem**, a API sempre irá utilizar a Menor embalagem cadastrada para um determinado produto. Sendo Obrigatório o cadastro de Embalagem para o produto.

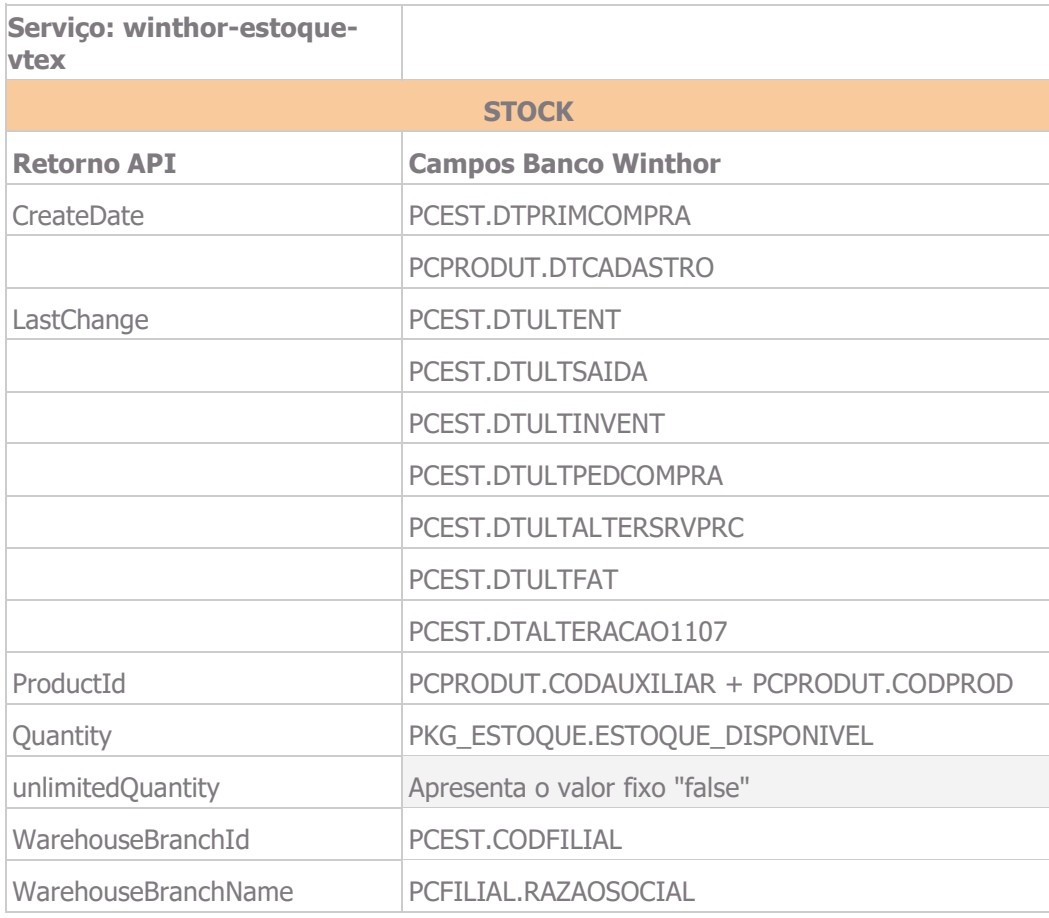

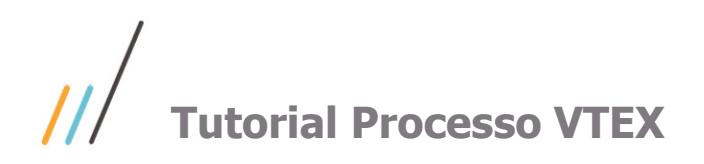

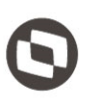

### **PREÇO:**

**Observação:** quando se tratar de produto de Origem Web e/ou E-commerce a API não irá calcular o preço de venda com Impostos. O preço de venda válido será sempre o preço vindo do E-commerce.

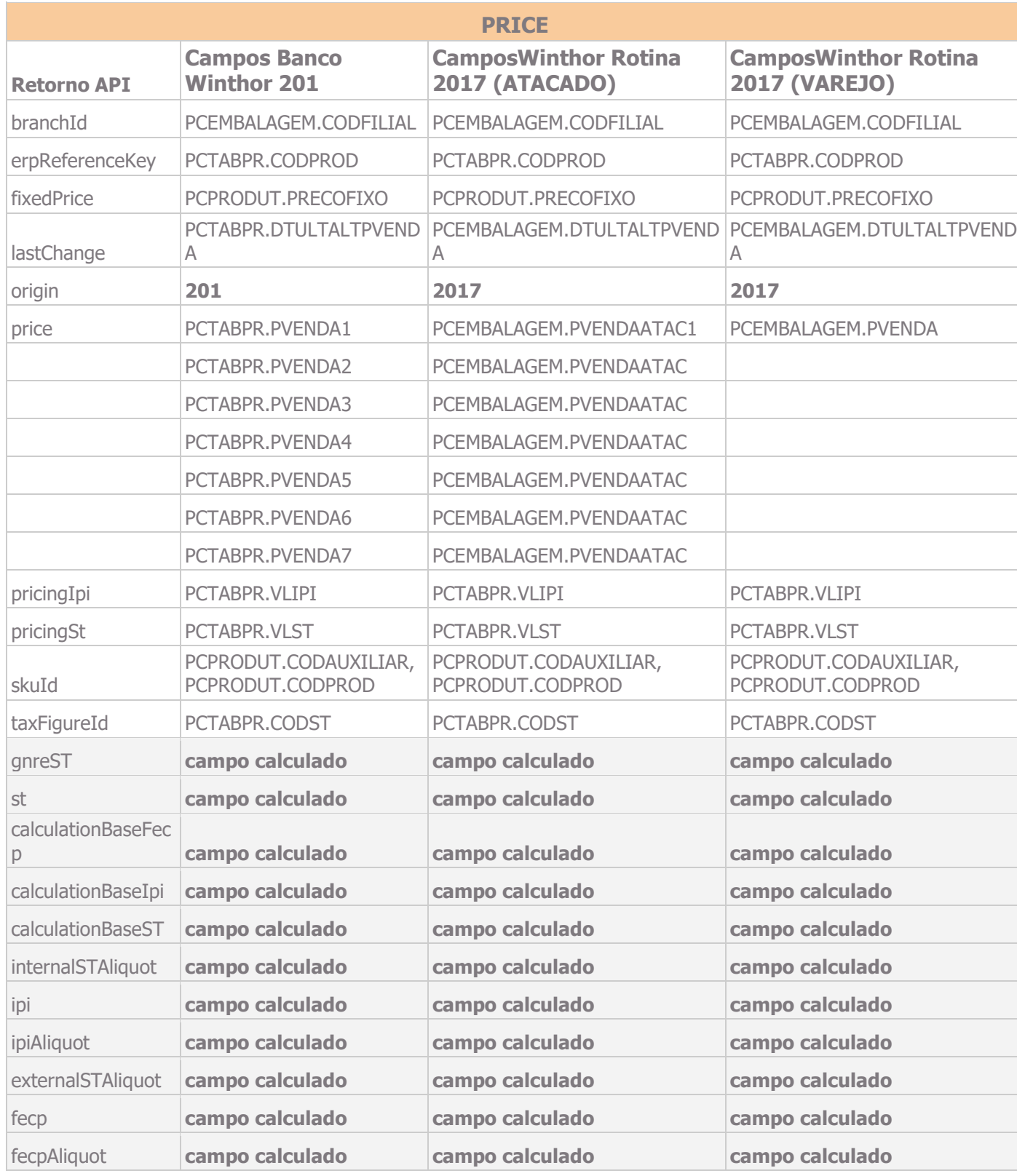